## Windows Zip Installation

Get the DBSync Replication zip folder from the following URL

<http://mydbsync.com/integration/cloud-replication-for-salesforce>

Once the zip file is downloaded to the desired location on your Windows Machine, Navigate to the designated folder and **Extract/Unzip** t o the desired location.

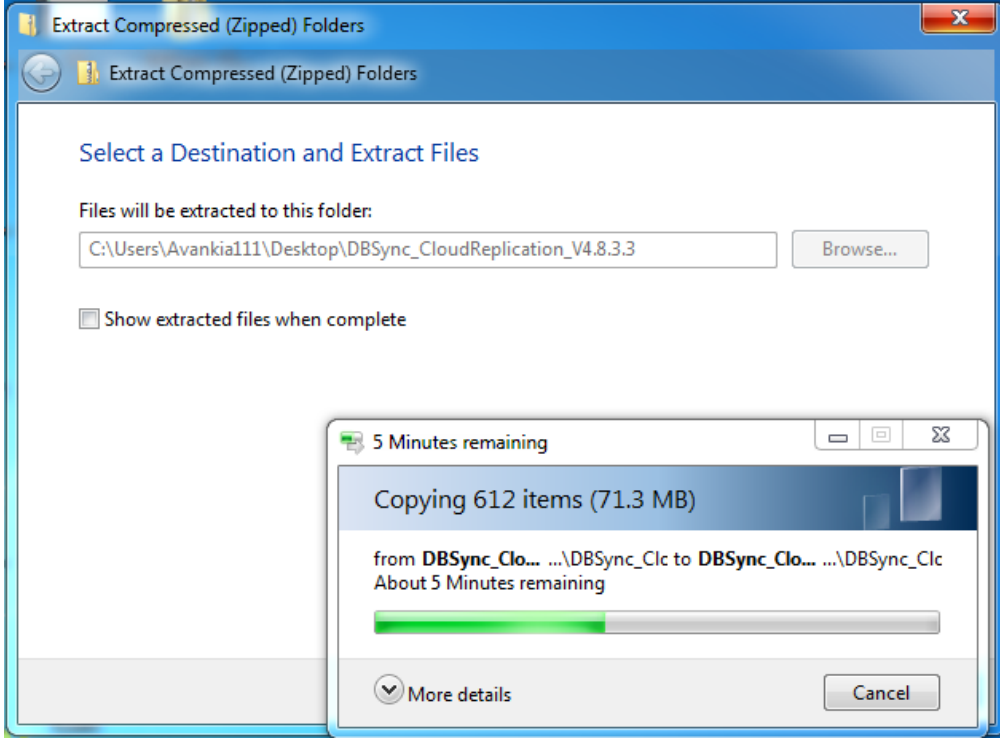

Change the **JRE\_HOME** variable in catalina.bat file located at <InstallDir>/apache-tomcat-8.5.11/bin folder to the path where JRE is located. If you do not have JRE installed, Download it from (we recommend using only Oracle JRE) [http://www.oracle.com/technetwork/ja](http://www.oracle.com/technetwork/java/javase/downloads/jre8-downloads-2133155.html) [va/javase/downloads/jre8-downloads-2133155.html](http://www.oracle.com/technetwork/java/javase/downloads/jre8-downloads-2133155.html)

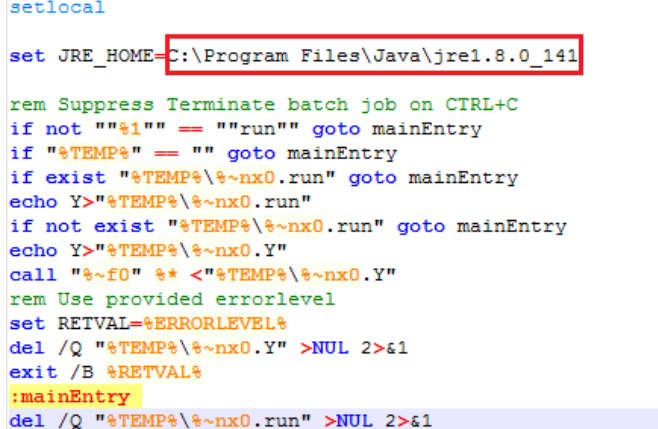

Change the JAVA\_HOME variable in run.bat file located at <InstallDir>/apache-tomcat-8.5.11/scripts folder to the path where JRE is  $\bullet$ located.

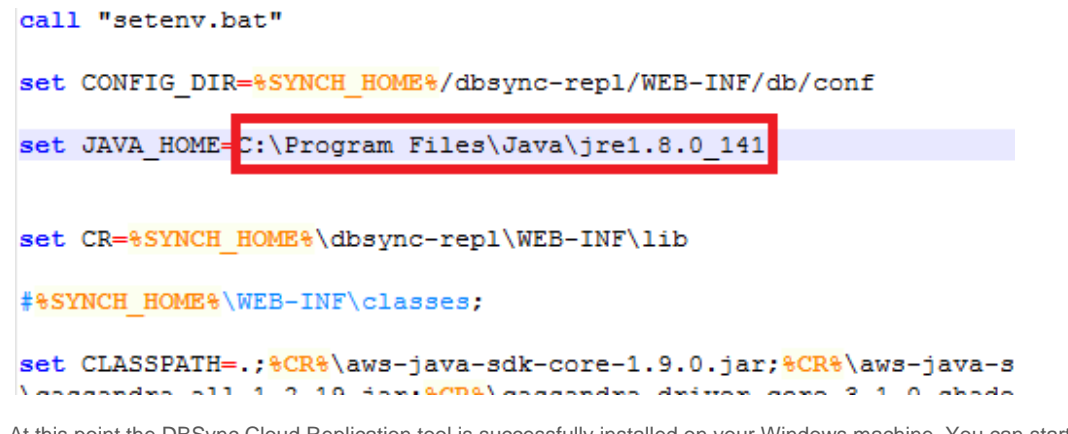

 $\bullet$ At this point the DBSync Cloud Replication tool is successfully installed on your Windows machine. You can start the DBSync Cloud Replication tool by navigating to the **bin** folder and executing **startup.bat** script.

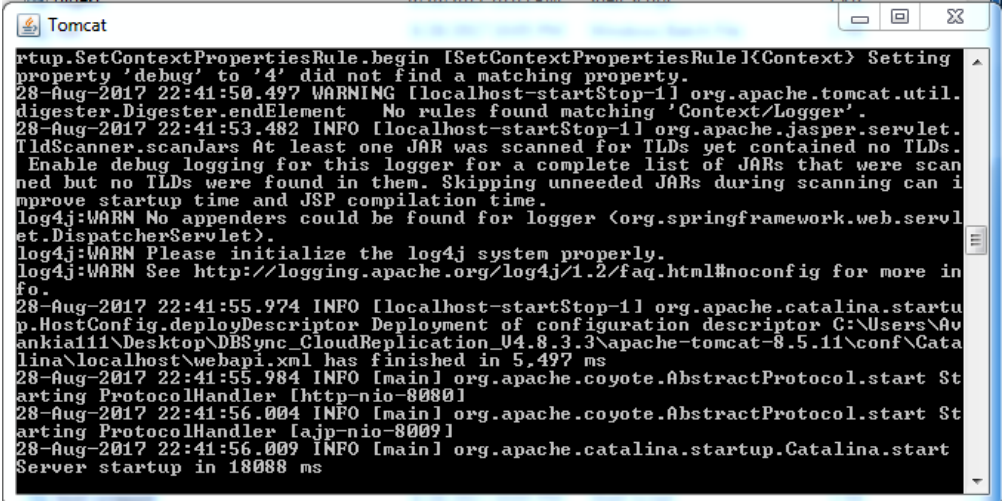

To access DBSync Cloud Replication console, Paste th[ehttp://localhost:8080/dbsync](http://localhost:8080/dbsync) URL in your browser address bar and you will be presented with the DBSync Cloud Replication Home page.

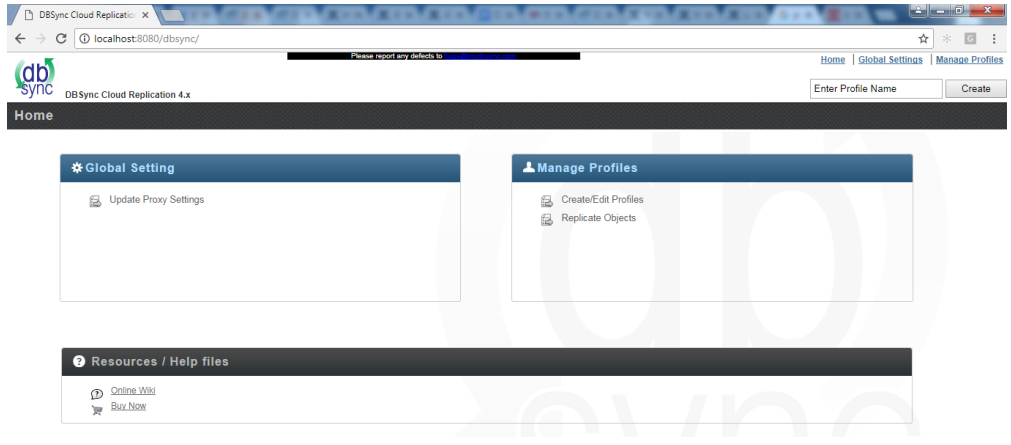

DBSync Version: 4.8 Copyrights @ 2016, All rights reserved by DBSync

- Running the application under batch mode:
	- a. Go to <install folder>/dbsync/scripts. Make sure that setenv.bat points to your install directory.
	- b. For Sync schema Run run <profile name> db\_setup
		- Example: run dbsync db\_setup
	- c. For getting a clean copy Run run <profile name> cleancopy

Example: run dbsync cleancopy

- d. For moving data from [Salesforce.com](http://salesforce.com/) to database Run run <profile name> sf\_to\_db Example: run dbsync sf\_to\_db
- e. For moving data from database to [Salesforce.com](http://salesforce.com/) Run run <profile name> db\_to\_sf Example: run dbsync db\_to\_sf